# Profa Rosangela Itri

# Efeito Fotoelétrico

Parte Experimental

Setembro 2023

#### Parte Experimental:

- Verificar as observações de Lenard
- Verificar a previsão de Einstein, e determinar o valor da constante de Planck
- Medir a função trabalho da válvula fotoelétrica

#### O que será feito?

- Para várias radiações de comprimentos de onda diferentes (e portanto frequências diferentes) iremos construir a curva (I x V) de uma válvula fotoelétrica.
- Destas curvas será obtido o potencial de corte  $V_0$  em função de f.
- Tunção de T.  $V_0(f)$  . A juste de reta para encontrar a constante de Planck.  $V_0(f)$

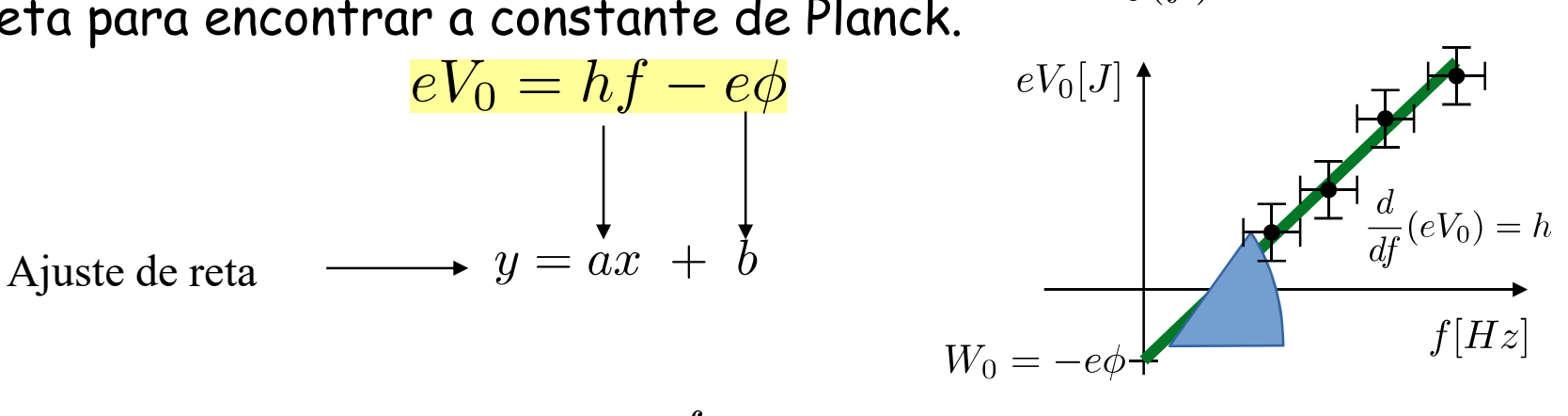

Lembre que:  $c = \lambda f$ 

- $f$  : Frequência da radiação eletromagnética
- $\lambda:$ Comprimento de onda da radiação
- $c:$ Velocidade da luz no vácuo

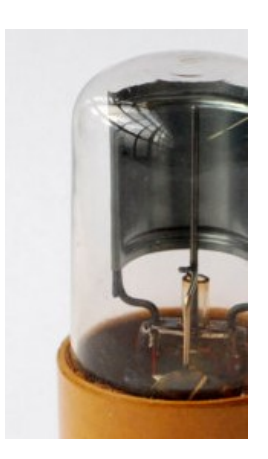

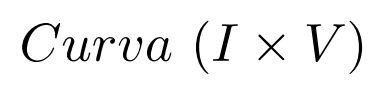

#### Aparato Experimental :

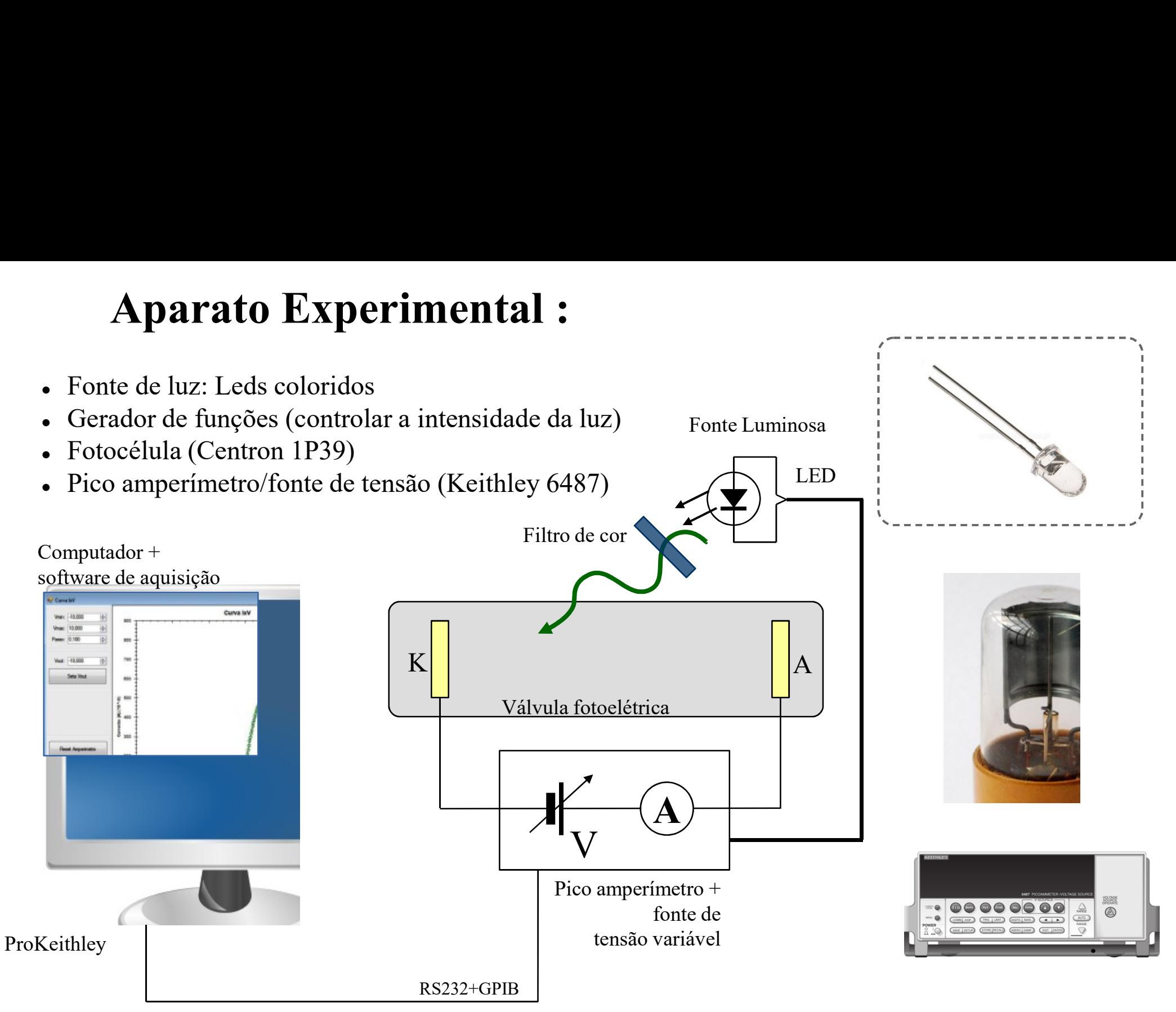

# Fotocélula

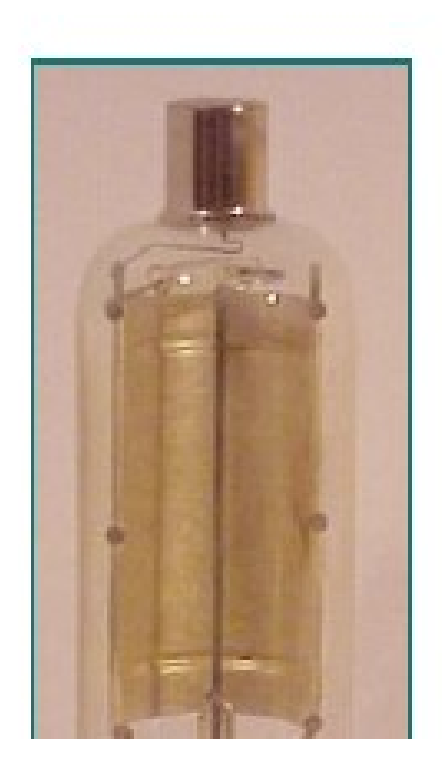

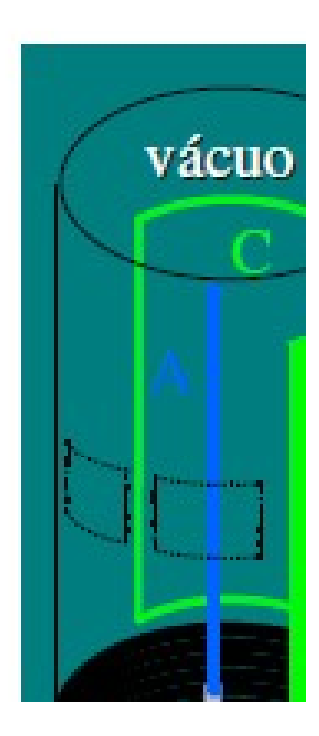

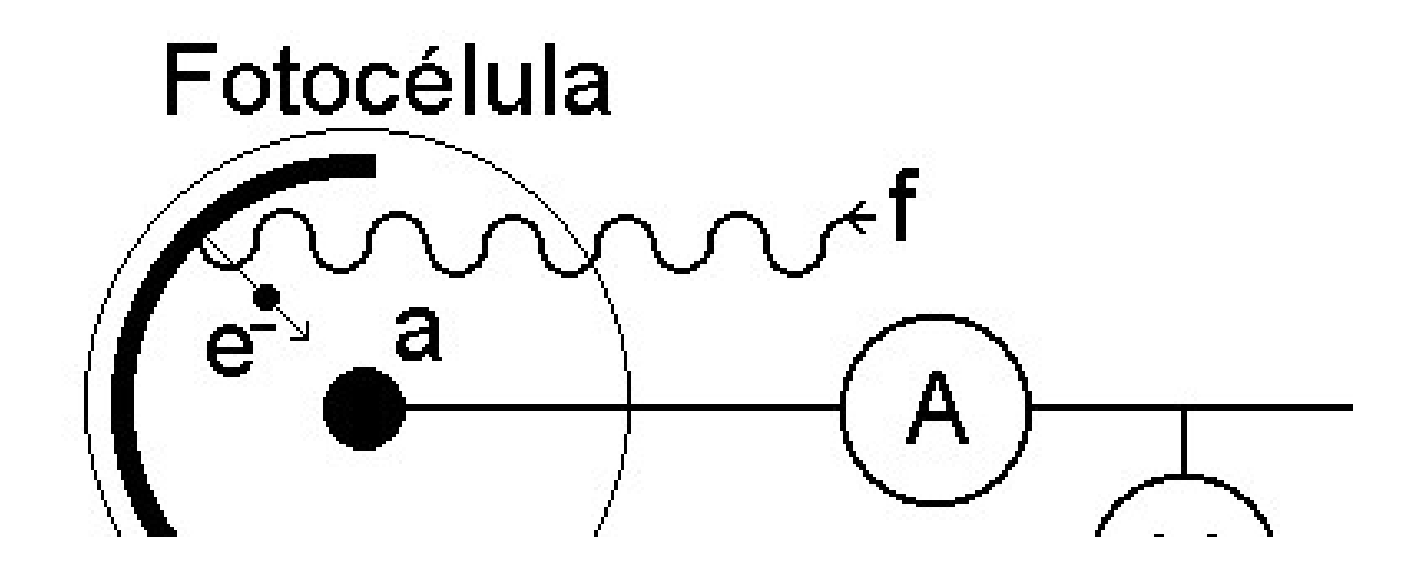

a = anodo c = catodo

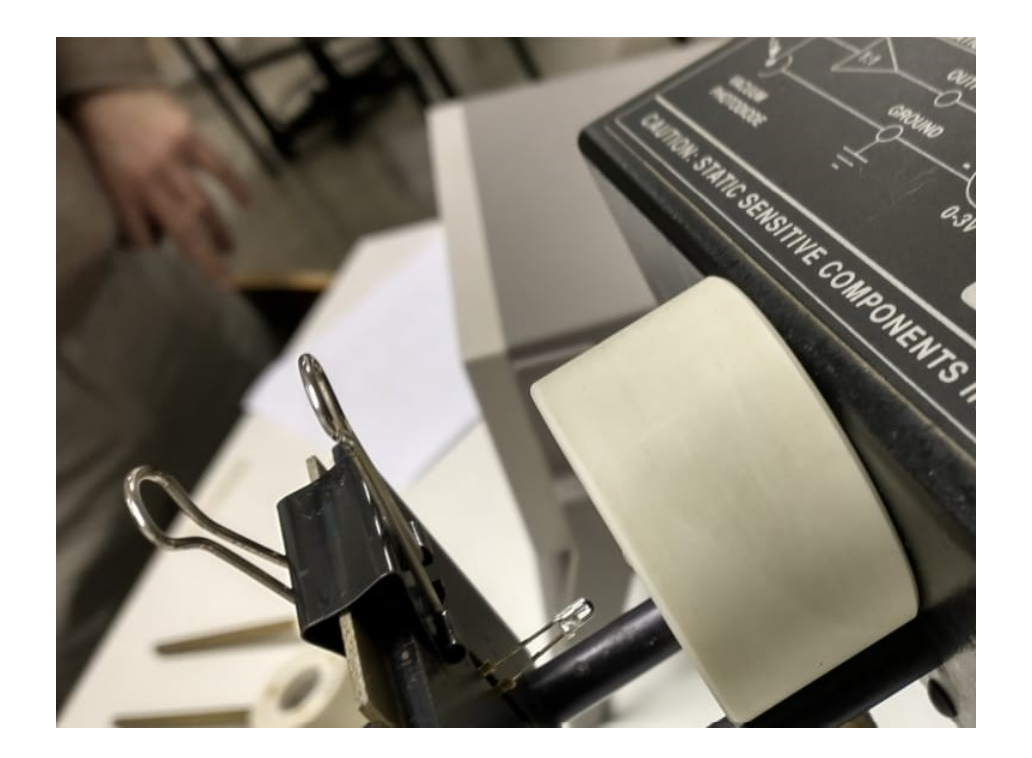

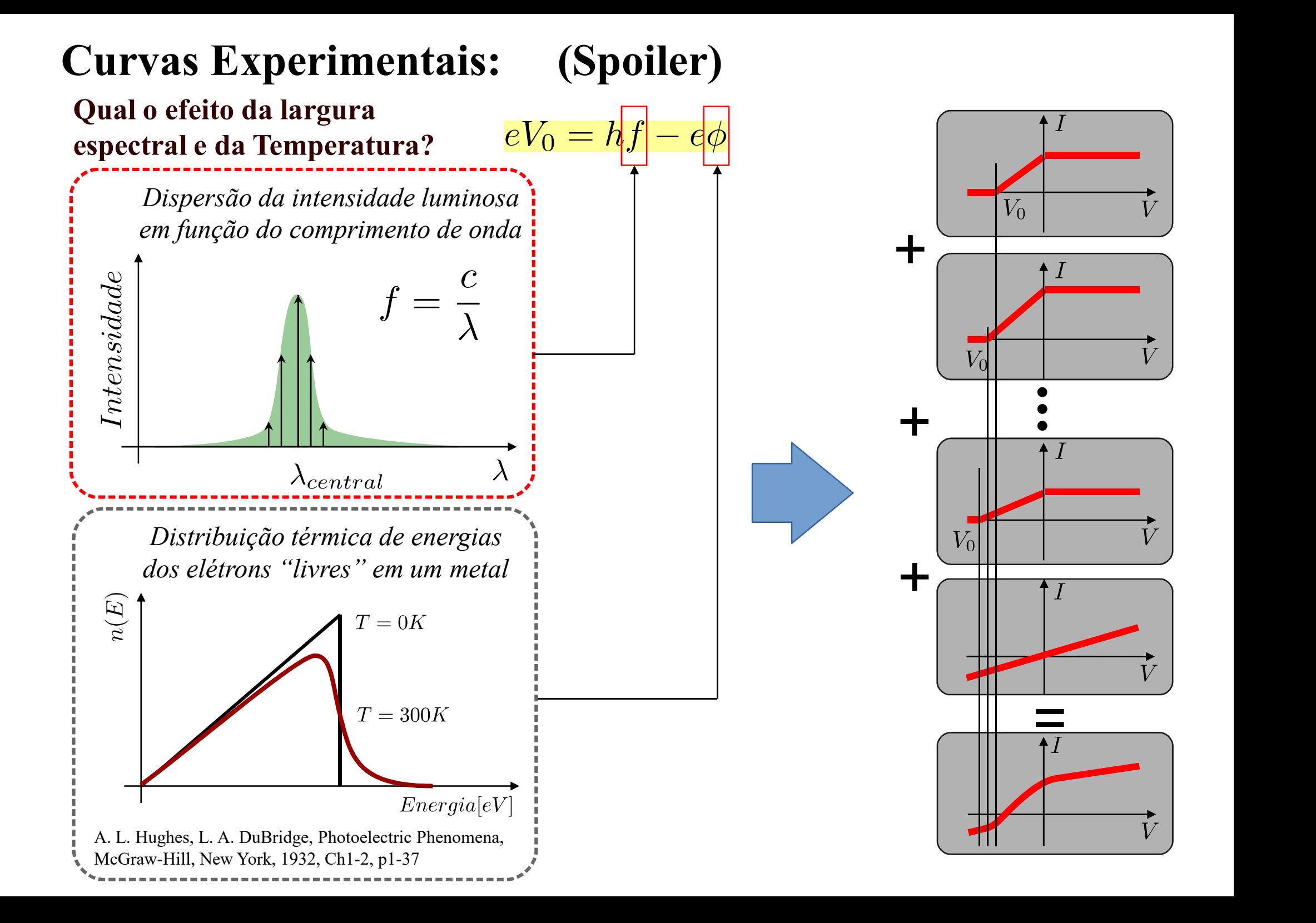

#### Filtros (aproximadamente) monocromáticos:

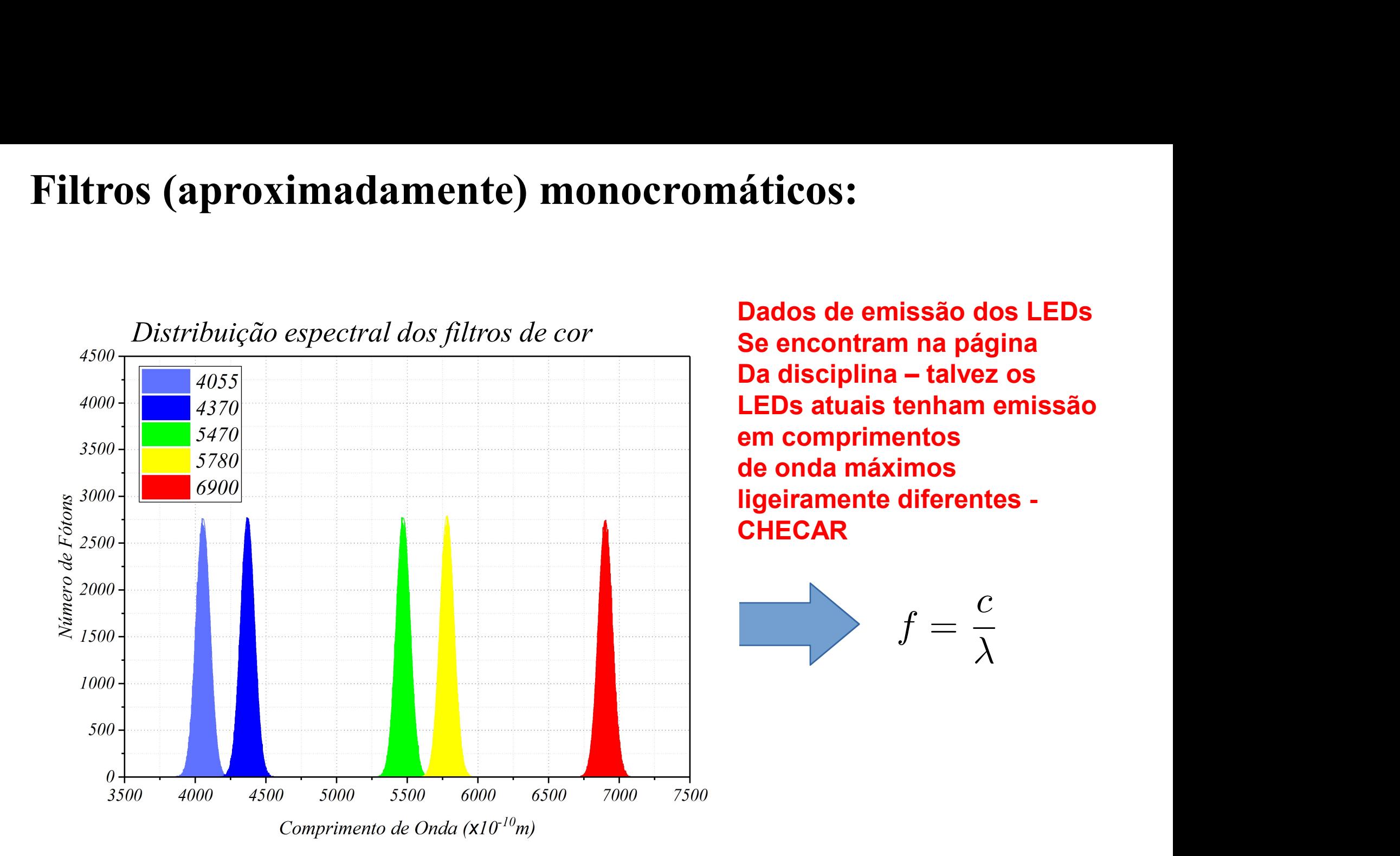

O que acontece quando converte de comprimento de onda para frequência?

#### No domínio das frequências:

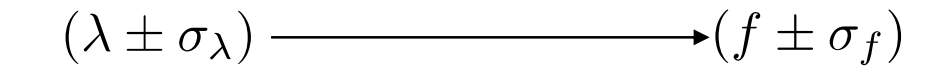

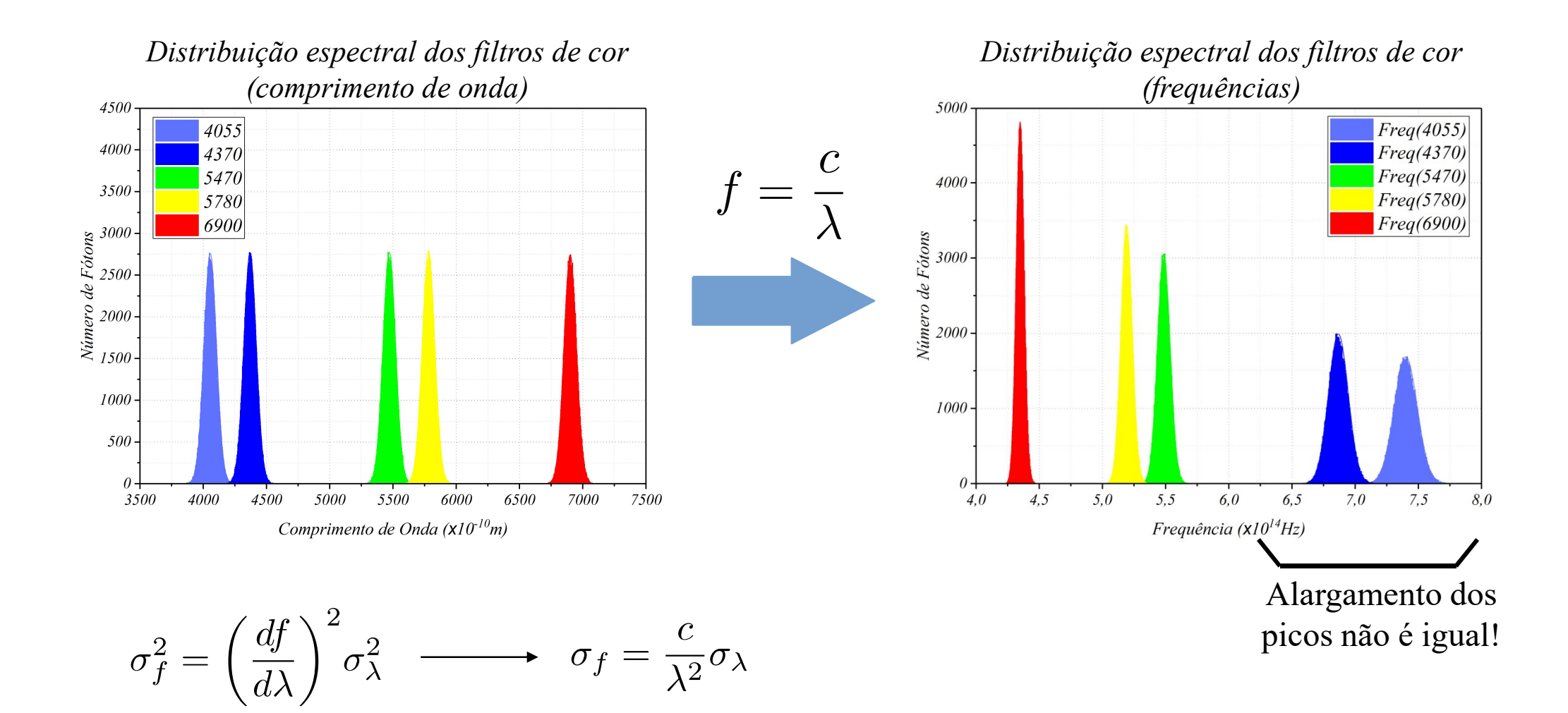

Note que sigma representa uma quantidade física (largura da banda espectral) e não somente uma incerteza.

#### Curvas Experimentais: (Spoiler)

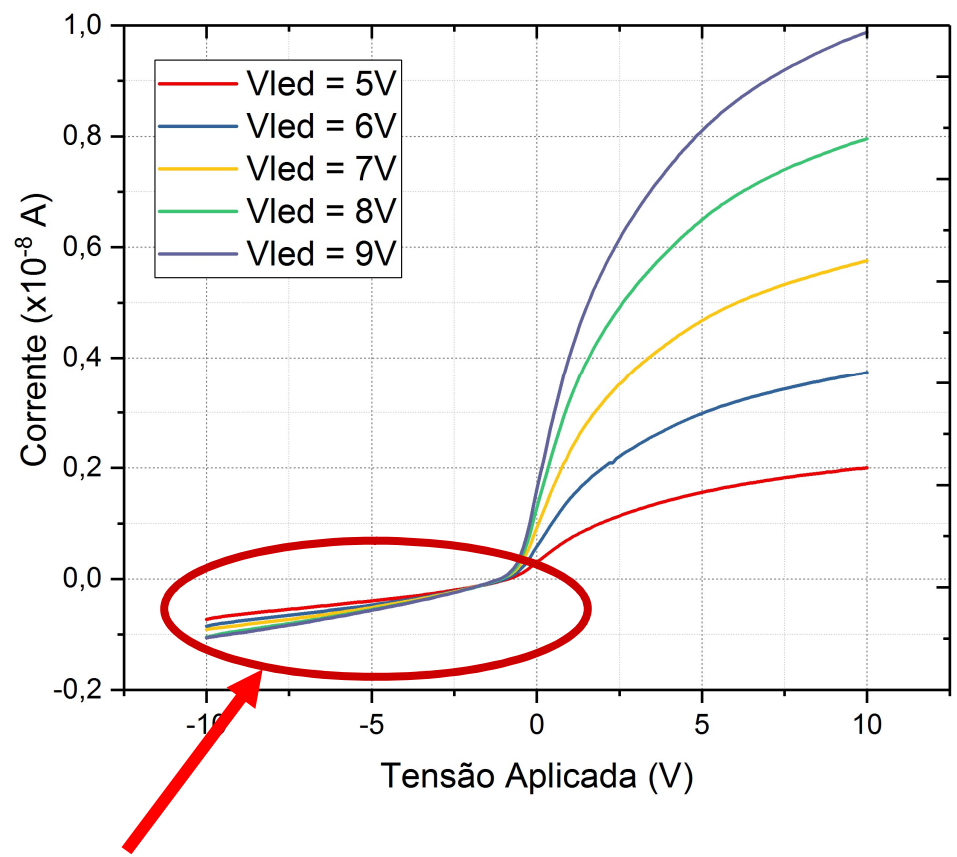

A corrente não vai a Zero!

- Iluminação parasita (de outras fontes)
- Correntes de fuga no circuito
- Efeito fotoelétrico no ânodo

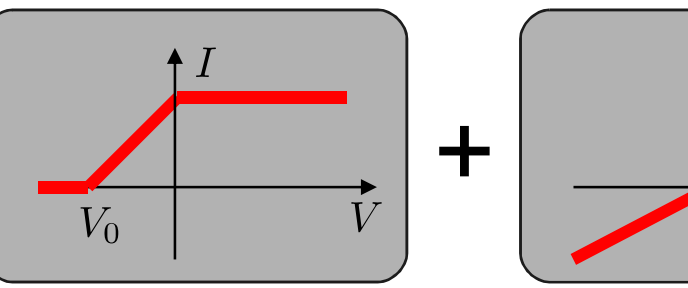

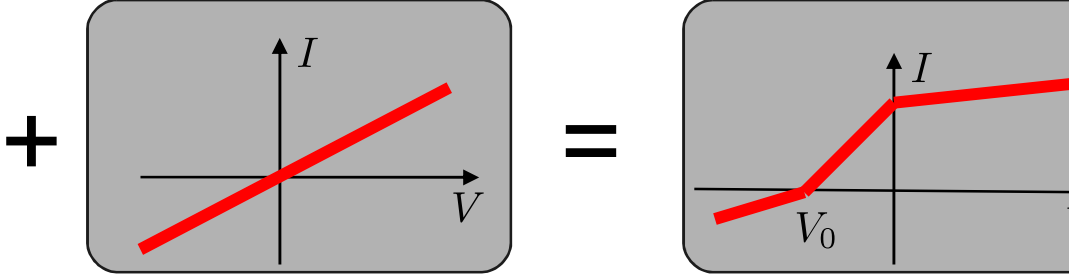

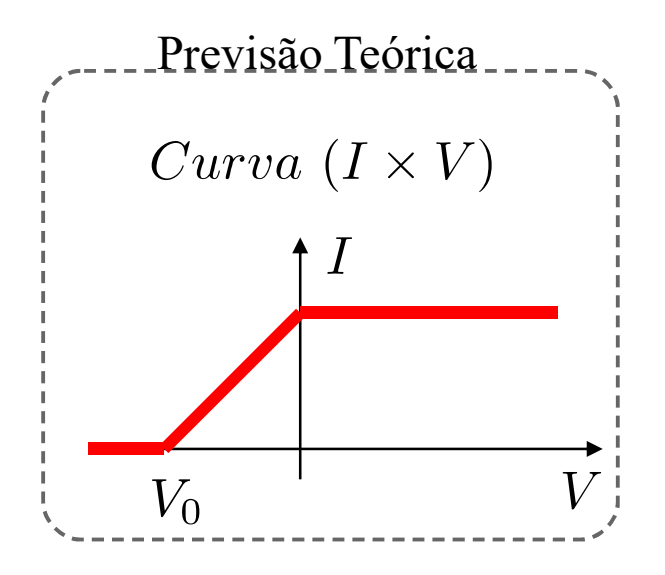

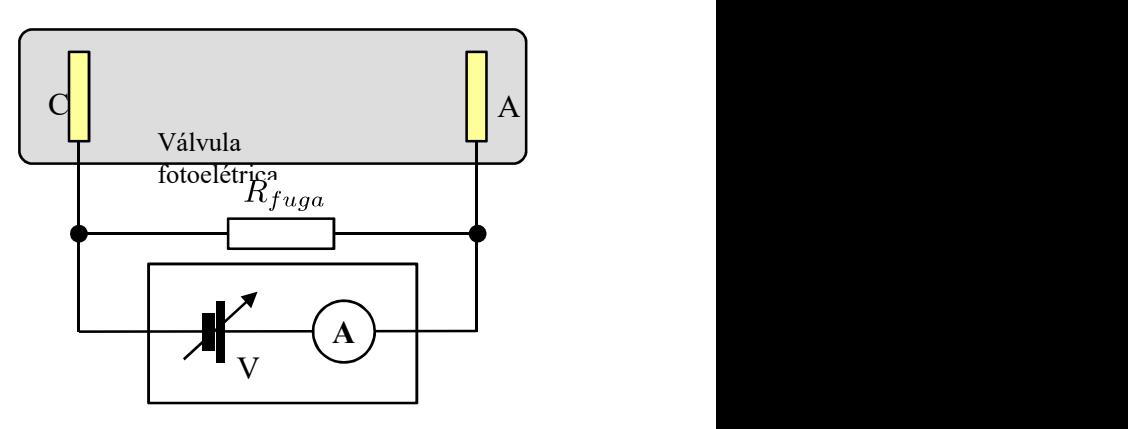

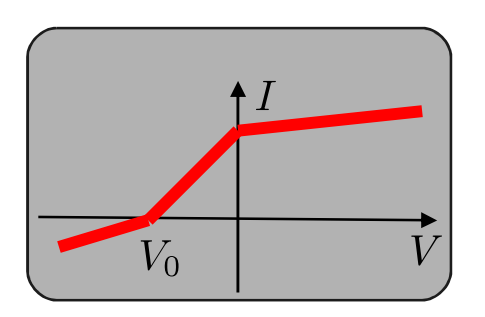

#### Todas as frequências dentro da banda causam efeito:

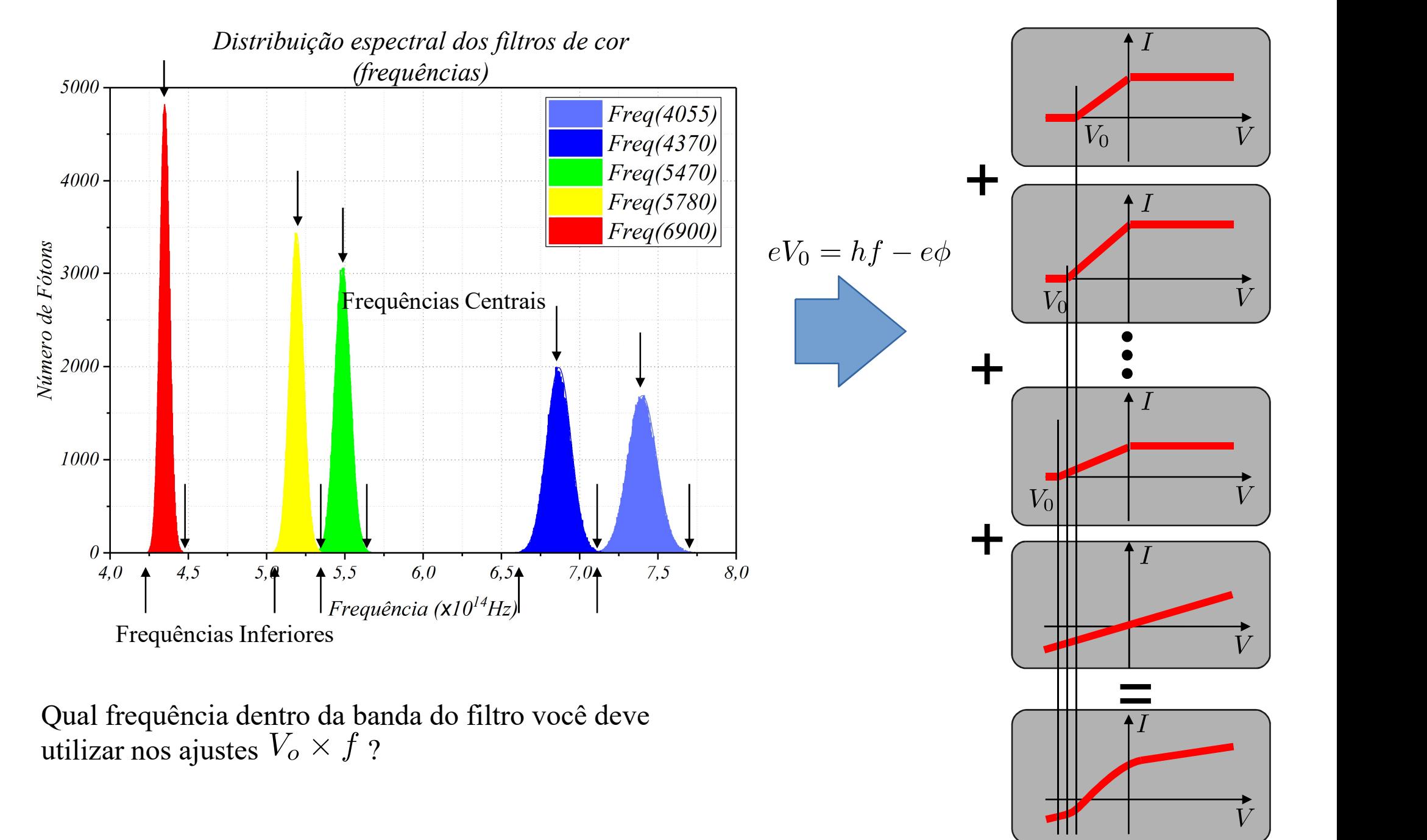

#### Curvas Experimentais: (Spoiler)

#### Qual o efeito da largura<br>
espectral e da Temperatura?  $eV_0 = h f$ espectral e da Temperatura?

 $\label{eq:intermediate} Inten side$ 

Dispersão da intensidade luminosa em função do comprimento de onda

Distribuição térmica de energias dos elétrons "livres" em um metal

 $\lambda_{central}$ 

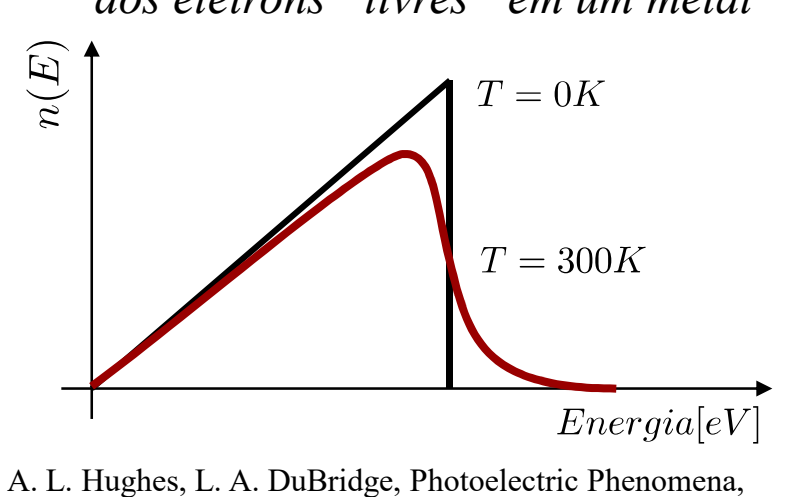

McGraw-Hill, New York, 1932, Ch1-2, p1-37

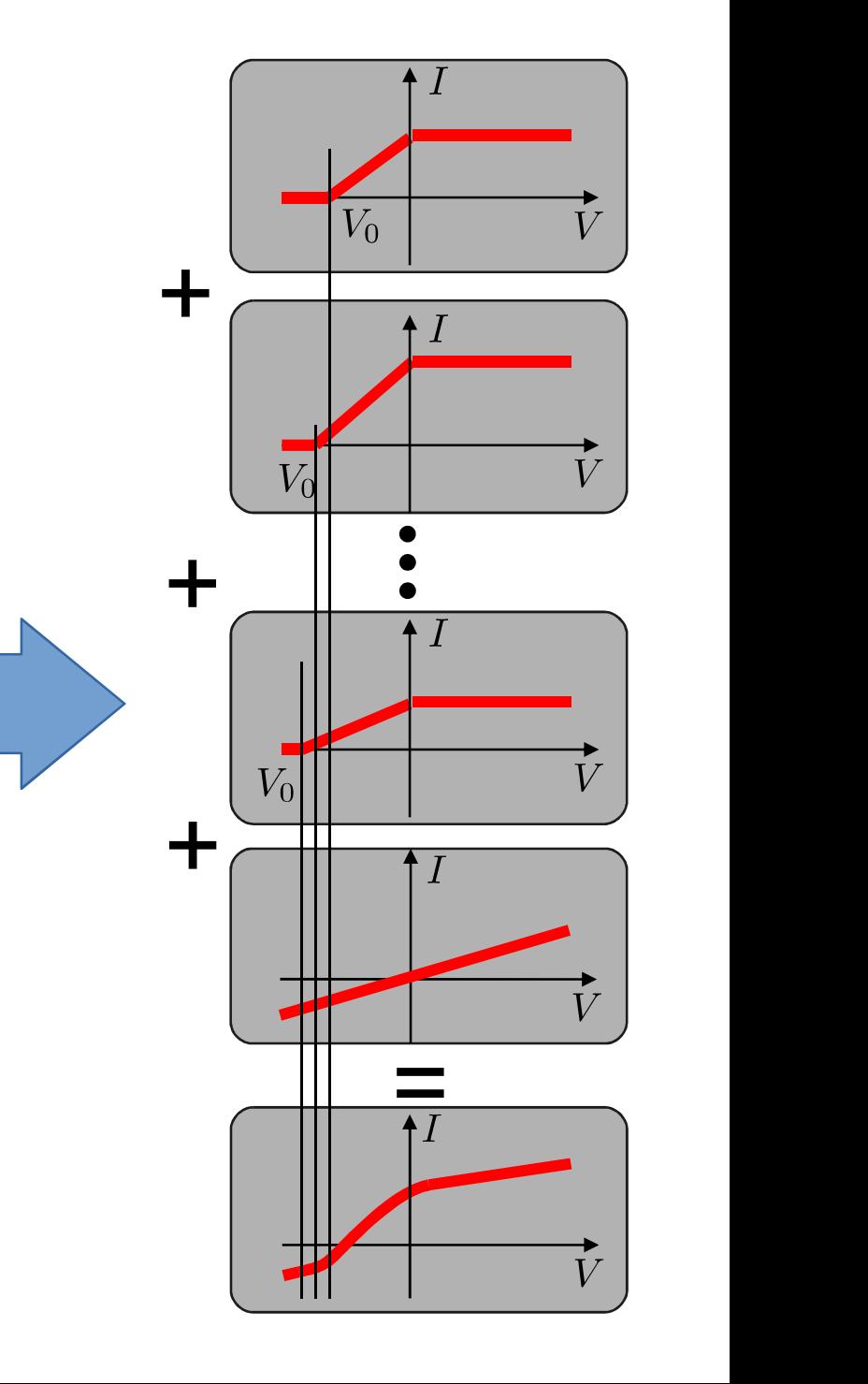

#### Detalhes do Programa de Aquisição:

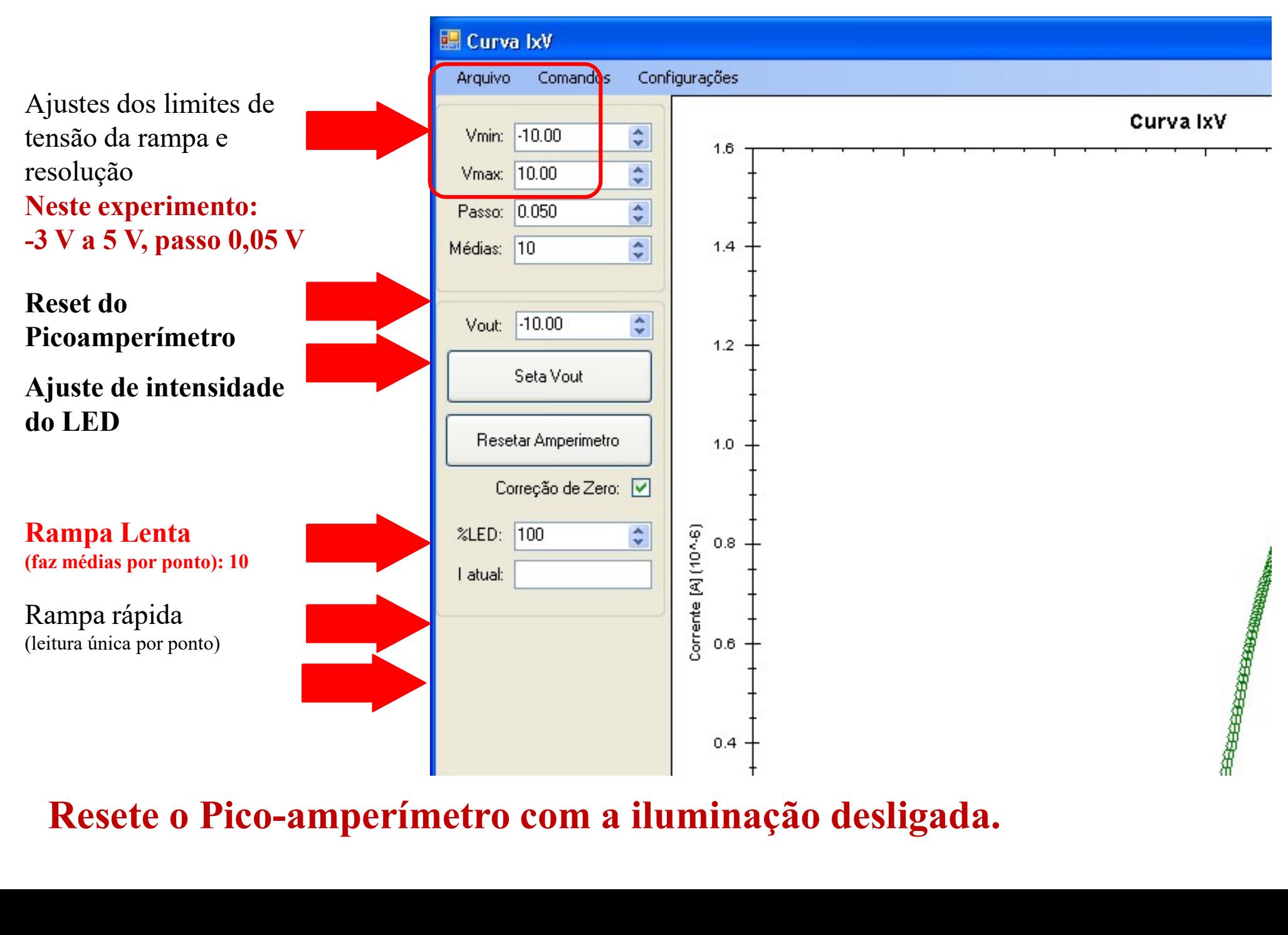

#### Procedimentos

- 1)Ligue todos os equipamentos (pico amperímetro, gerador de funções, computador) e abra o programa de aquisição do pico amperímetro / fonte de tensão (ProKeithley).
- 2) Ligue todos os equipamentos (pico amperímetro, gerador de funções, computador) e abra<br>
programa de aquisição do pico amperímetro / fonte de tensão (ProKeithley).<br>
2) <u>Resete o pico-amperímetro: com a iluminação desligad</u> amperimetro".
- **TOCE dimentos**<br>
3) Ligue todos os equipamentos (pico amperímetro, gerador de funções, computador) e abra o<br>
programa de aquisição do pico amperímetro / fonte de tensão (ProKeithley).<br>
2) <u>Resete o pico-amperímetro: com a</u> **OCE dimentos**<br>
Ligue todos os equipamentos (pico amperímetro, gerador de funções, computador) e abra o<br>
programa de aquisição do pico amperímetro / fonte de tensão (ProKeithley).<br>
<u>Resete o pico-amperímetro: com a ilumina</u> lenta de -3 V a 5 V (média de 5 medidas cada ponto) 5) Eigen todos os equipamentos (pico amperimetro), gerador de tensão (ProKeithley).<br>
2) <u>Resete o pico-amperimetro:</u> com a iluminação desligada. Pressione o botão "Reset Pico-<br>
amperimetro".<br>
3) Adquira as curvas IxV para
- 4)Repita o procedimento para os demais LEDs
- tampada.

Essa corrente medida é comparável com a corrente de fundo obtida com a lâmpada ligada?

#### Detalhes do Programa de Aquisição:

Um detalhe: Confiram se as "configurações regionais" do Windows está setada para "Inglês dos Estados Unidos".

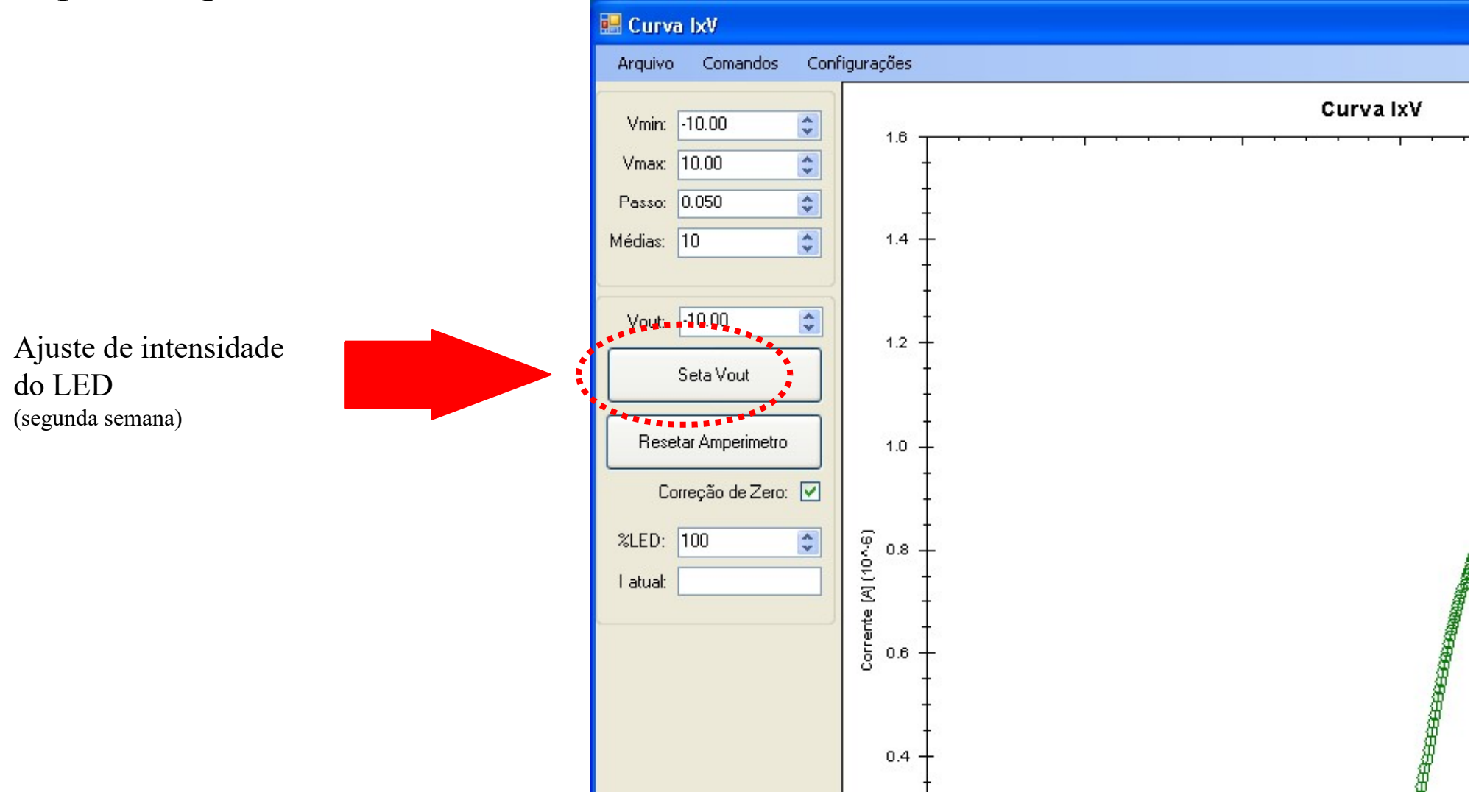

Não precisa desligar o LED no instante do RESET do pico-amperímetro! O programa é legal e faz isso para você!

#### Exemplos de resultados:

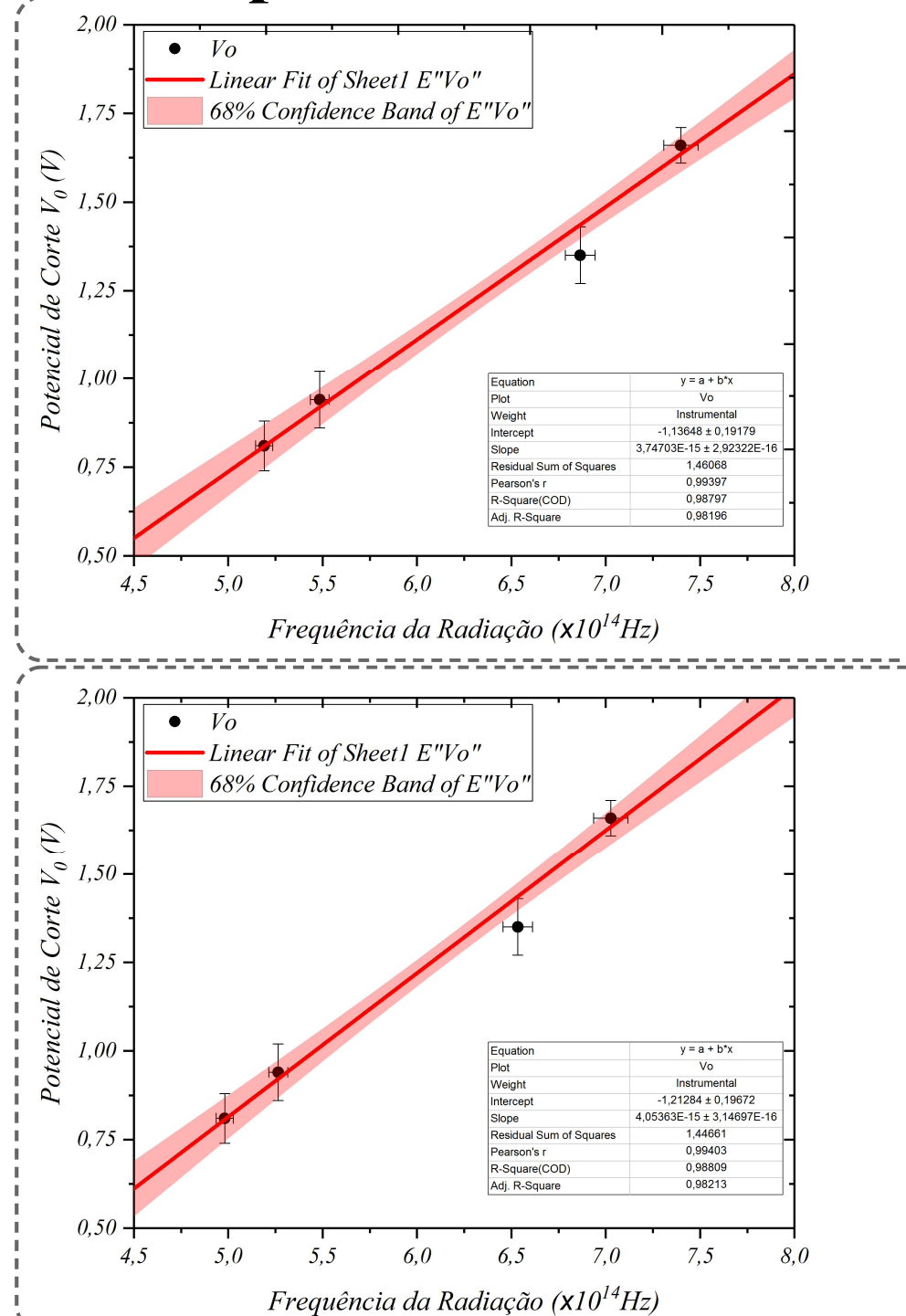

Sem compensação da frequência  $(erro=10\%)$  $h = (3, 75 \pm 0, 29) \times 10^{-15} (eV \cdot s)$  $\phi = (-1, 14 \pm 0, 19)(eV)$ 

Com compensação da frequência<br> $(erro = 2\%)$ 

 $h = (4.05 \pm 0.31) \times 10^{-15} (eV \cdot s)$  $\phi = (-1, 21 \pm 0, 19)(eV)$ 

> Valores esperados: $h = 4, 13 \times 10^{-15} (eV \cdot s)$  $\phi = -1, 36(eV)$

# Métodos de Análise dos Dados

**Métodos de Análise dos Dados**<br>Objetivo: encontrar o potencial de corte Vo para cada uma das<br>frequências da radiação incidente frequências da radiação incidente

Método das intensidades

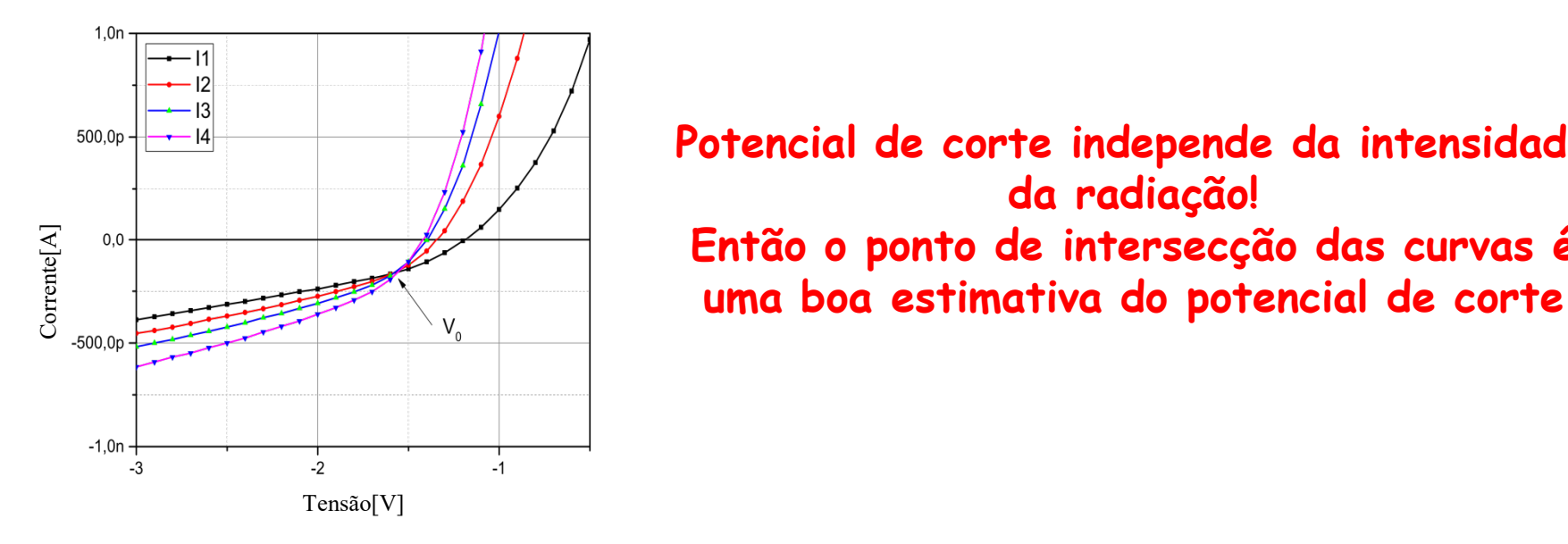

Potencial de corte independe da intensidade da radiação! Então o ponto de intersecção das curvas é

#### Outro método para determinação de  $V_0$ : :<br>:<br>:

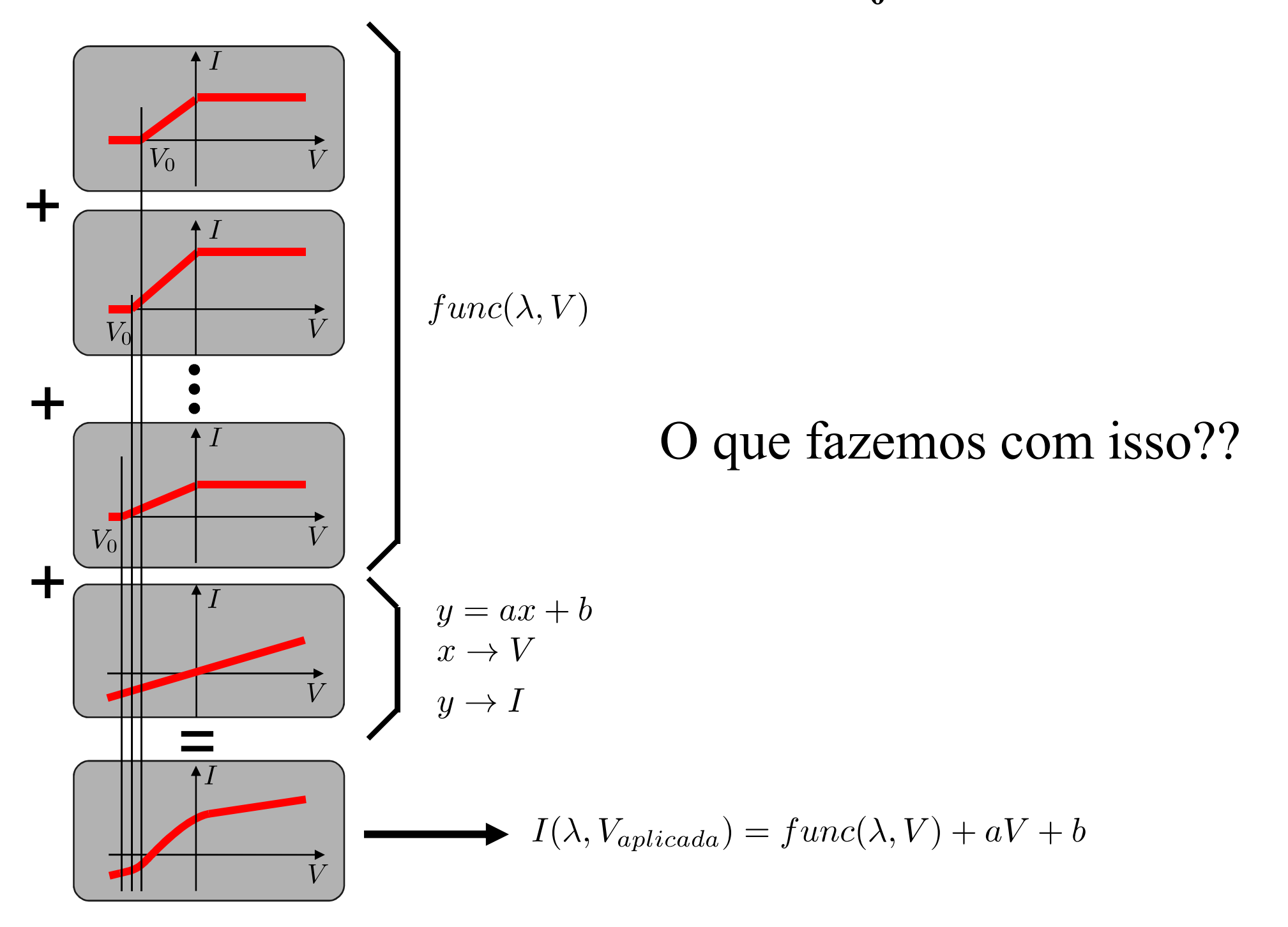

#### Outro método para determinação de V<sub>0</sub>: :<br>:<br>:

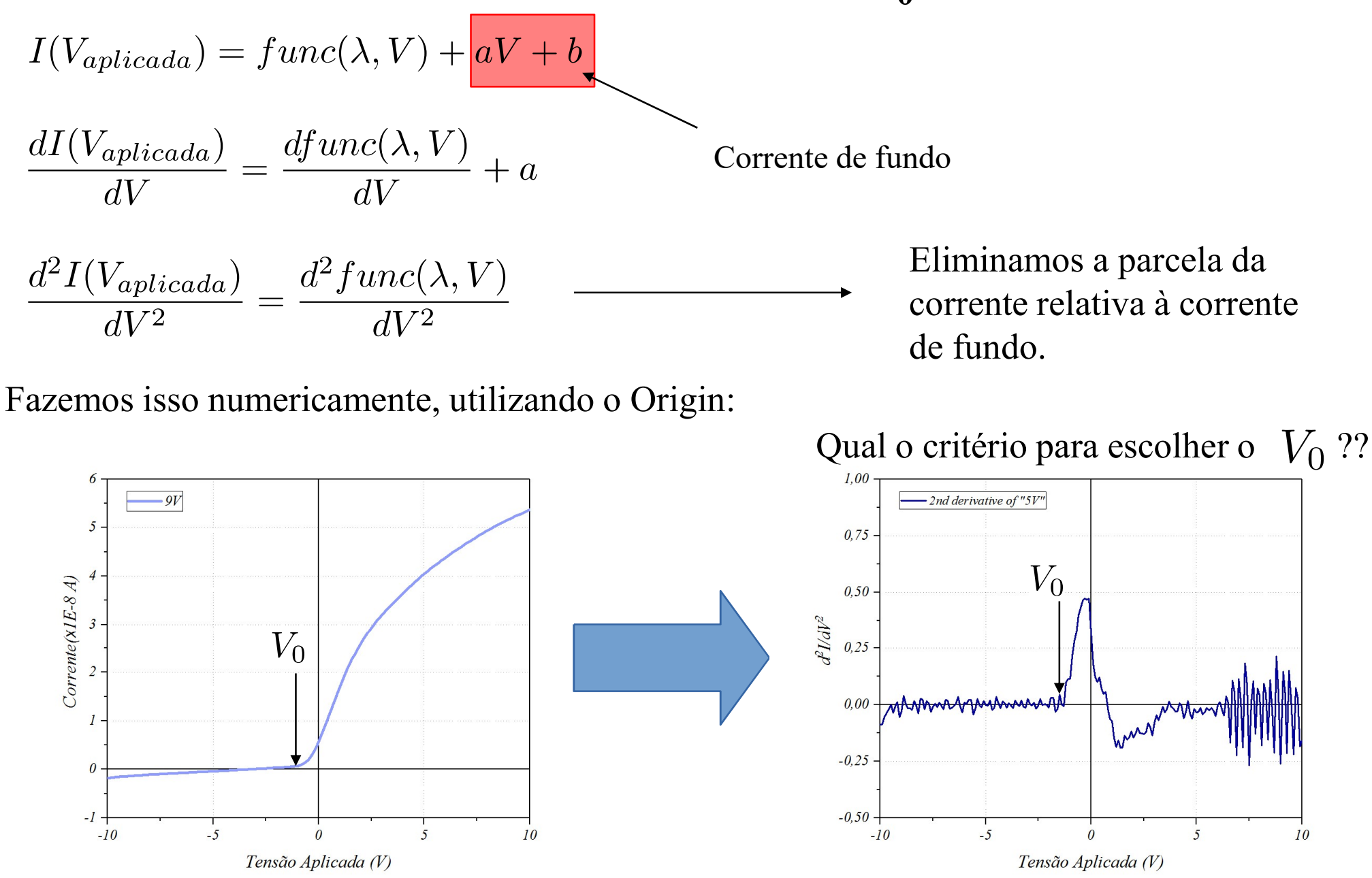

Sobre diferenciação numérica: Karsten Ahnert, Markus Abel. Numerical differentiation of experimental data: local versus global methods. Computer Physics Communications, 2007 http://dx.doi.org/10.1016/j.cpc.2007.03.009

### $\mathbf{V_0}$  é tomado como o primeiro ponto fora da reta ajustada:

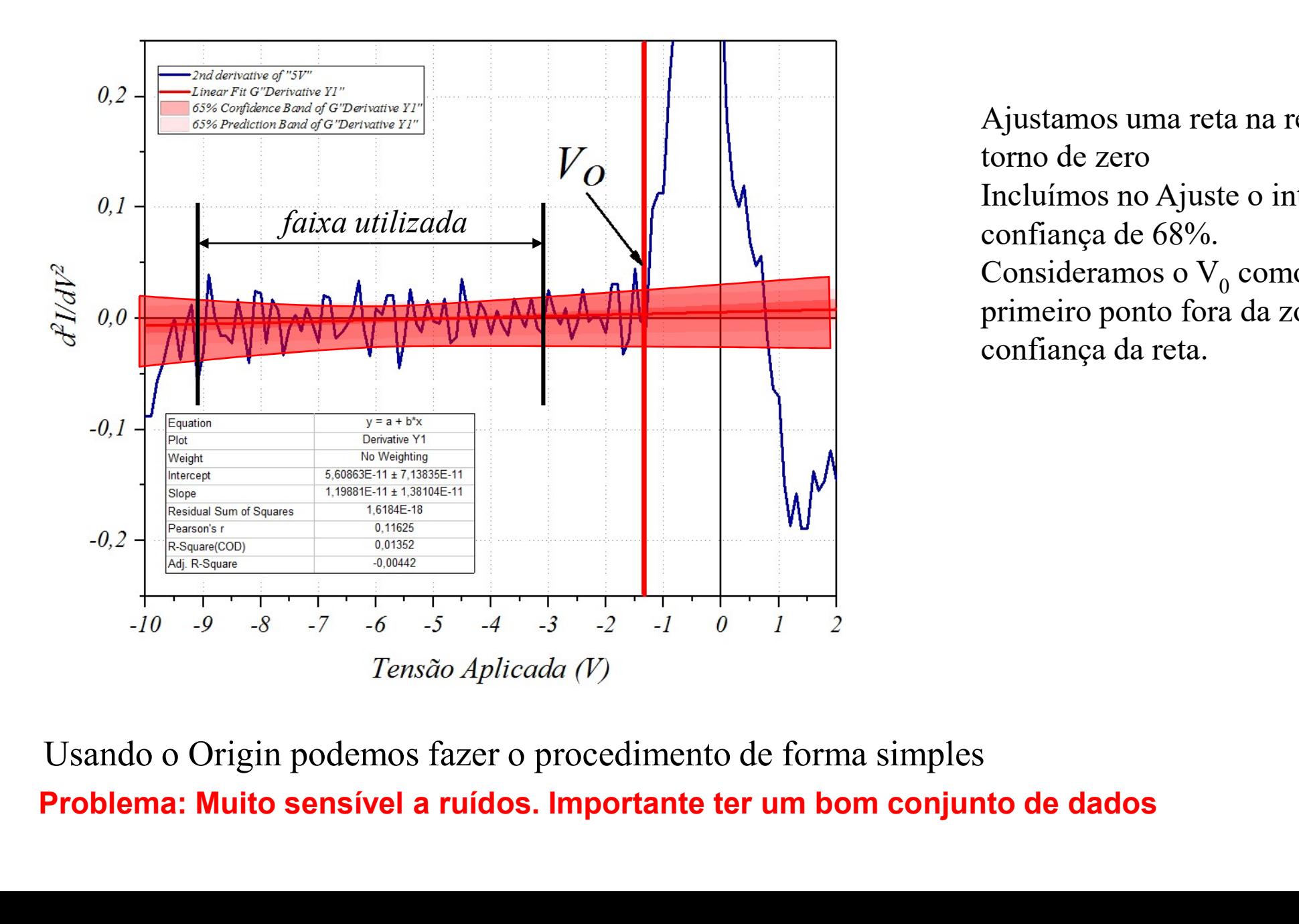

 Ajustamos uma reta na região em torno de zero Incluímos no Ajuste o intervalo de confiança de 68%. Consideramos o  $V_0$  como o primeiro ponto fora da zona de confiança da reta.

Usando o Origin podemos fazer o procedimento de forma simples

#### Não esqueçam: propagar as incertezas no ajuste (Compare os resultados dos 2 métodos)

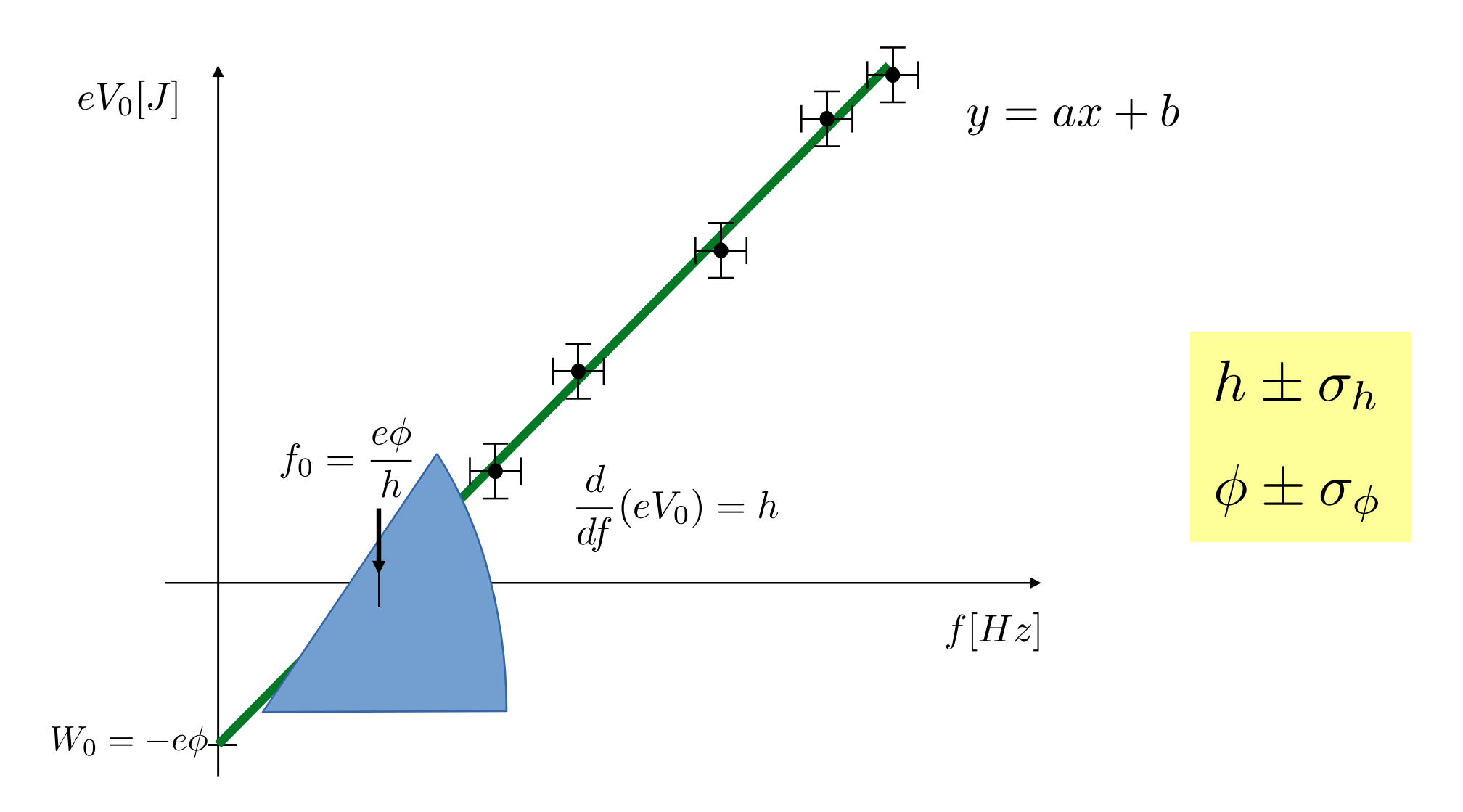

Quais são as unidades de medida naturais deste experimento? Os resultados são compatíveis com os valores da literatura?

#### Análise de dados e Relatório

Análise de dados e Relatório<br>Curvas Experimentais ; corrente x tensão para todos comp onda<br>Gráficos das análises pelos 2 métodos :

Gráficos das análises pelos 2 métodos :

1º método: todas as intensidades no mesmo gráfico para cada frequência Experimentais ; corrente x tensão para todos comp ondas<br>
s das análises pelos 2 métodos :<br>
do: todas as intensidades no mesmo gráfico para cada<br>
cia<br>
do (derivada): 100% intensidade para cada frequência<br>
Gráficos dos ajus

2º método (derivada): 100% intensidade para cada frequência

Gráficos dos ajustes  $\textit{Vo} x f$  para cada método

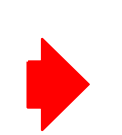

Constante de Planck e função trabalho Comparação com a literatura

### Bom Trabalho!